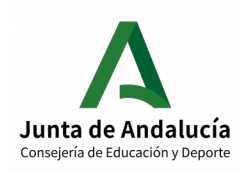

# **Organización y funcionamiento de la biblioteca escolar 2019 – 2020:**

- **Revisión/actualización de participantes** 
	- **Memoria anual**
	- **Acta de certificación**

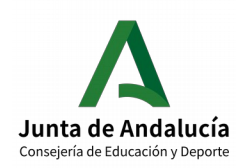

Junta de Andalucía<br>
Consejería de Educación y Deporte<br>
Consejería de Educación y Deporte

### **Sumario**

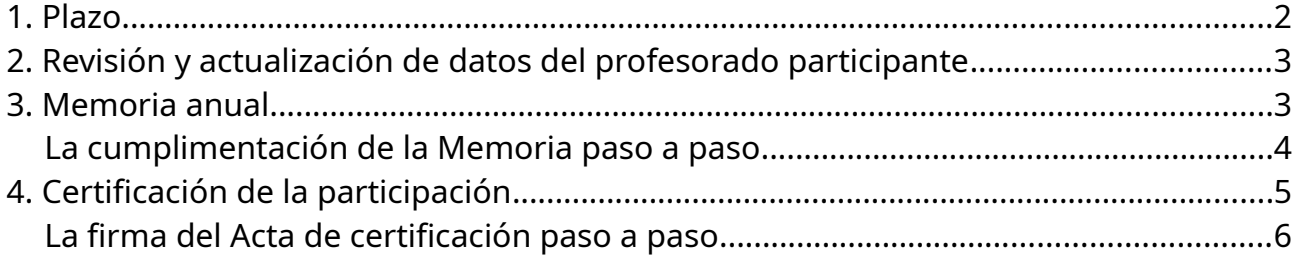

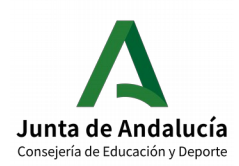

# <span id="page-2-0"></span>**1. Plazo**

**Desde el 15 de mayo hasta el día 30 de junio de 2020** estará habilitado en Séneca el plazo para para revisar y modificar, en su caso, los datos del profesorado participante en la Organización y funcionamiento de la biblioteca escolar, así como para cumplimentar la Memoria anual y firmar el Acta de certificación de la participación.

Solo cumplimentada y validada la Memoria anual, se podrá proceder a certificar la participación. **Antes de firmar el Acta de certificación** conviene **revisar** bien los **datos de participantes.**

Tanto la cumplimentación de la memoria como la realización y firma del acta de certificación se realizan en Séneca con perfil de Coordinador/a de Programa Educativo.

Hay que recordar que la vigencia de dicho perfil caduca con la finalización del año escolar. Por ello es importante respetar los plazos establecidos.

# <span id="page-2-2"></span>**2. Revisión y actualización de datos del profesorado participante**

Si es necesario modificar o actualizar en Séneca datos del profesorado participante, se puede hacer **tanto con perfil de Dirección como con perfil de Coordinador/a de Programa Educativo**.

La **ruta** en Séneca para actualizar datos del profesorado participante es:

Séneca/Centro/Organización y funcionamiento de bib. Esc./Participantes/Seleccionar año académico: 2019-2020/Seleccionar Sector: Responsable o Equipo de apoyo/Añadir/Marcar o desmarcar/Validar

# <span id="page-2-1"></span>**3. Memoria anual**

La Memoria anual la realiza la persona responsable de la biblioteca escolar c**on perfil de Coordinador/a de Programa Educativo**.

La **ruta** en Séneca para realizar la Memoria es:

Séneca/Centro/Organización y funcionamiento de bib. esc./Memorias anuales/ Seleccionar año académico: 2019-2020/Memoria anual Organización y Funcionamiento de las Bibliotecas Escolares del curso 2019/20/Cumplimentar/Validar

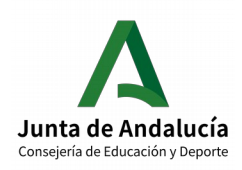

### <span id="page-3-0"></span>**La cumplimentación de la Memoria paso a paso**

• La persona responsable de la Organización y funcionamiento de la biblioteca escolar del centro debe **acceder** a Séneca **con perfil de Coordinador/a de Programa Educativo**.

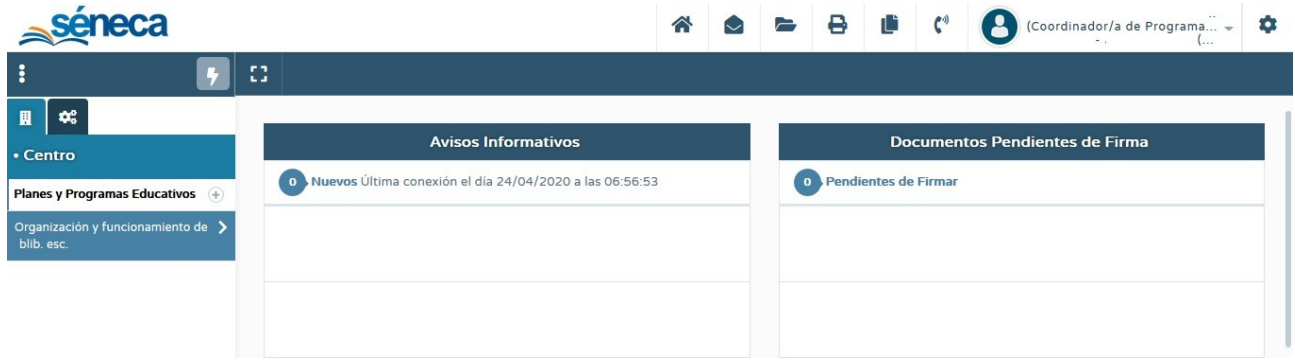

- En el menú lateral debe **seleccionar Centro** y, en el desplegable, **Organización y funcionamiento de bib. Esc.** Aparecerá la pantalla **ORGANIZACIÓN Y FUNCIONAMIENTO DE LAS BIBLIOTECAS ESCOLARES.**
- Pulse en Organización y funcionamiento de las bibliotecas escolares y **seleccione Memorias anuales**.

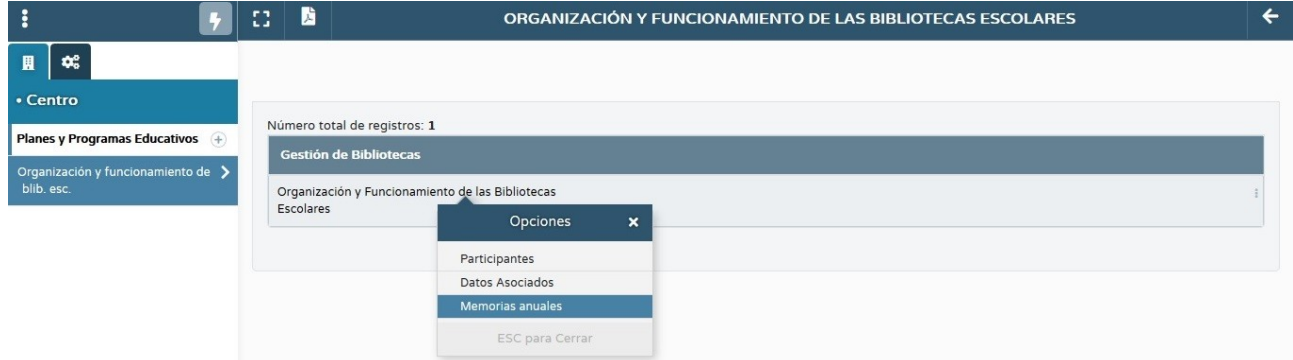

- Aparecerá la pantalla **CUESTIONARIOS DE EVALUACIÓN-MEMORIAS.**
- En el desplegable **Año académico** seleccione **2019-2020**. Aparecerá el **formulario** correspondiente a la **Memoria anual Organización y funcionamiento de las Bibliotecas Escolares del curso 2019/2020**. Pulse en dicho formulario y, en el menú emergente **Opciones**, seleccione **Cumplimentar.**

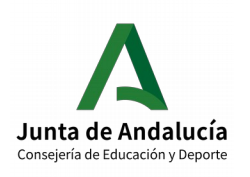

#### **CONSEJERÍA DE EDUCACIÓN Y DEPORTE**

Junta de Andalucía **Educativa** Dirección General de Formación del Profesorado e Innovación Educativa

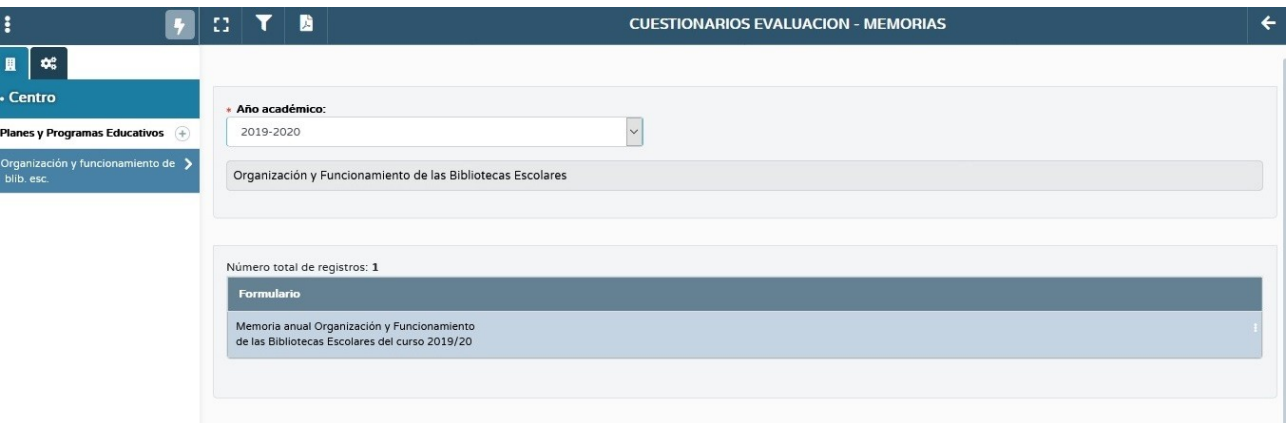

• Aparecerá la pantalla **MEMORIA DE EVALUACIÓN**. **Cumplimente todos los campos** de la MEMORIA DE EVALUACIÓN. Cuando haya finalizado la cumplimentación de todos los campos, pulse el **icono Aceptar para guardar y validar la Memoria.**

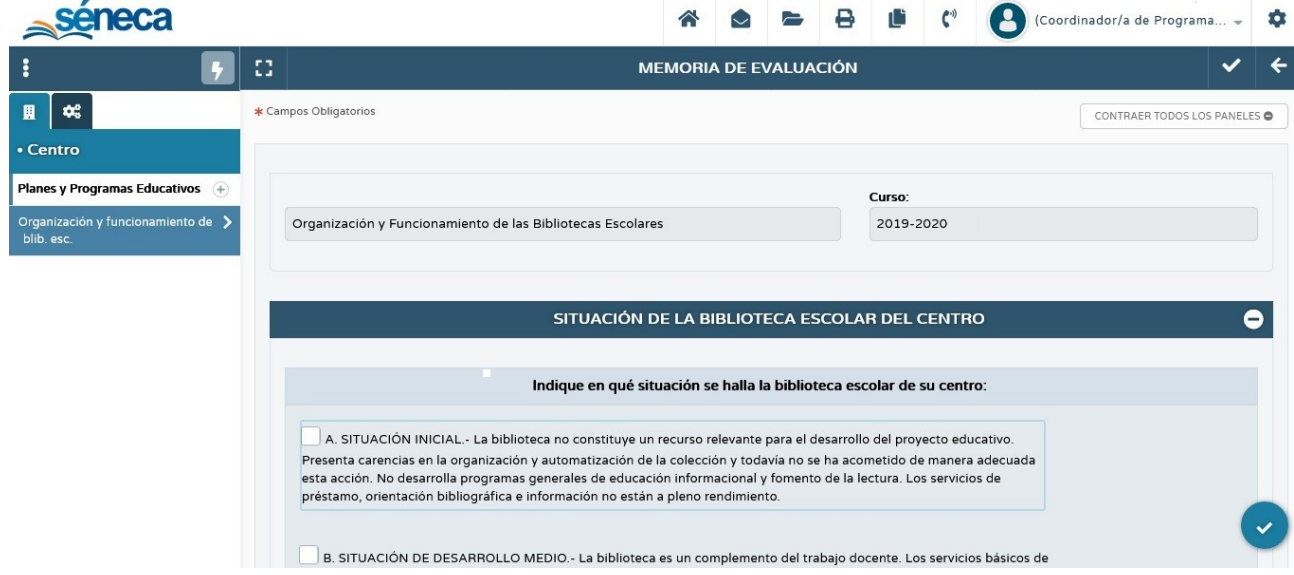

# <span id="page-4-0"></span>**4. Certificación de la participación**

El Acta de certificación de la participación la realiza en Séneca la persona responsable de la biblioteca escolar **con perfil de Coordinador/a de Programa Educativo**.

Requiere la firma digital de la persona responsable de la biblioteca escolar y el **visto bueno**, también con **firma digital, del Director o Directora del centro**.

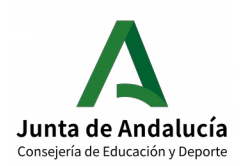

La **ruta** para realizarla es:

Séneca/Utilidades/Documentos/Centro/Organización y funcionamiento de las bibliotecas /Acta de certificación de la participación/Seleccionar año de participación: 2019-2020/ Seleccionar participantes/Validar

Una vez generada y firmada correctamente por la persona responsable de la biblioteca escolar, el Acta pasará a la Bandeja de firmas del Director o Directora del centro, que tendrá que darle el visto bueno firmándola a su vez digitalmente. **En ningún caso se debe cambiar el nombre del documento**.

En los Servicios Centrales de la Consejería se generarán y firmarán digitalmente los certificados individuales de la persona responsable y de los miembros del equipo de apoyo para que tengan validez ante todos los organismos.

El **certificado individual** de cada docente se le remitirá a través de Séneca y podrá descargarlo accediendo a **Utilidades/Comunicaciones/Mensajes de entrada** en Séneca con su **perfil de profesorado**.

También se podrá descargar accediendo con perfil de profesorado a **Centro/Premios y proyectos educativos/Certificaciones de participación**.

Asimismo la participación será registrada en el sistema de gestión de recursos humanos (SIRhUSE), de forma que sea tenida en cuenta en el currículum de cada profesional.

### <span id="page-5-0"></span>**La firma del Acta de certificación paso a paso**

- La persona responsable de la Organización y funcionamiento de la biblioteca escolar del centro debe acceder a Séneca **con perfil de Coordinador/a de Programa Educativo**.
- En el menú lateral, seleccione **Utilidades** y, en el desplegable, seleccione **Documentos**.
- Aparecerá un árbol de carpetas. Despliegue la carpeta **Centro** y, dentro de la misma, despliegue la carpeta **Organización y funcionamiento de bibliotecas**. Seleccione **Acta de certificación de la participación.**

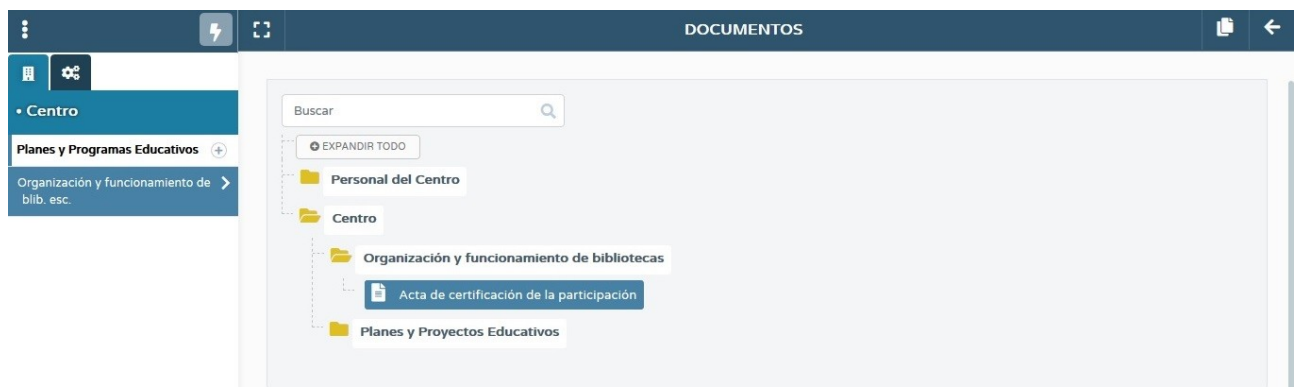

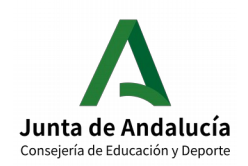

#### **CONSEJERÍA DE EDUCACIÓN Y DEPORTE**

Junta de Andalucía **Dirección General de Formación del Profesorado e Innovación Educativa** 

- Aparecerá la pantalla **DETALLE ACTA DE CERTIFICACIÓN DE PARTICIPACIÓN.**
- En el desplegable **Año académico**, seleccione **2019-2020.**
- No aparecerán los datos del Acta hasta que el sistema haya comprobado que se ha cumplimentado la Memoria anual.
- Si se ha cumplimentado la memoria, se cargarán los datos de la persona responsable y de los miembros del equipo de apoyo en la **caja Participantes candidatos**. **Compruebe que los datos son correctos** antes de generar el Acta. Si no lo son, actualice los datos en la pantalla PARTICIPANTES (Séneca/Centro/ Organización y funcionamiento de bib. Esc./Participantes).
- **Seleccione los participantes que deben constar en el Acta y páselos, mediante las flechas, a la caja Participantes seleccionados.**

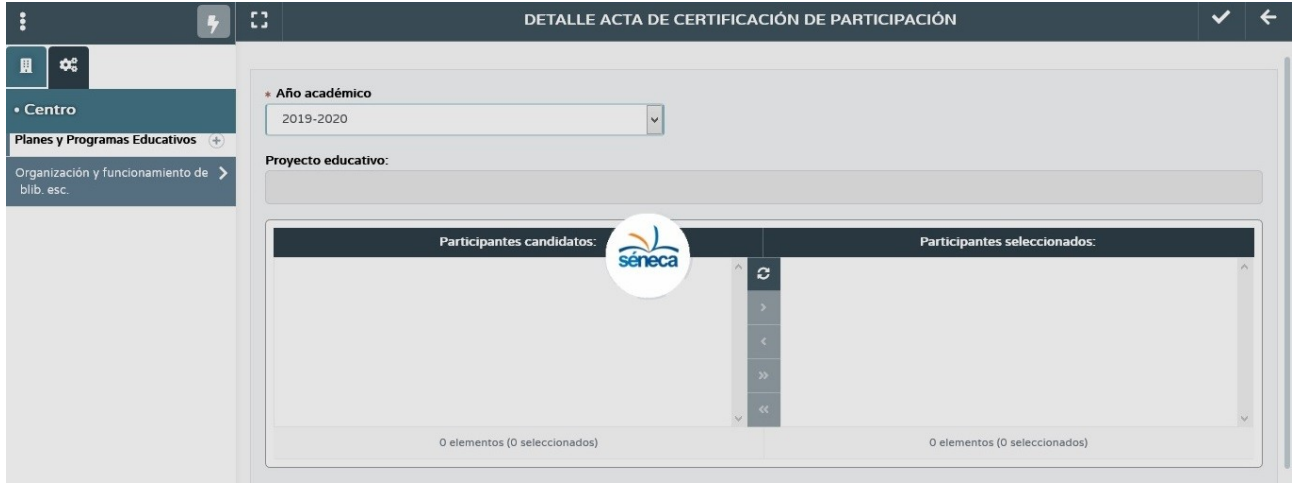

- Pulse el **icono Aceptar** para generar el Acta. Recuerde que no aparecerá el Acta si no se ha cumplimentado la Memoria anual.
- El sistema le avisará cuando el documento se haya generado.
- El acta de certificación requiere la **firma digital** de la persona responsable de la biblioteca escolar y el visto bueno, también con firma digital, del Director o Directora del centro.
- En la pantalla **DOCUMENTOS SOLICITADOS**, **pulsando sobre el documento Acta de certificación de la participación**, puede verla, descargarla, enviarla a la bandeja de firmas o firmarla directamente con DIPA o certificado digital. **No debe cambiar el nombre del documento.**
- Si selecciona Firmar con tarjeta docente, se abrirá una nueva pantalla en la que se le solicitarán las coordenadas de la tarjeta DIPA. Introdúzcalas y pulse en el icono Aceptar para finalizar el proceso de firma.
- Una vez **firmado por la persona responsable** de la biblioteca escolar, el documento **pasa** a la **bandeja de firmas del Director o Directora** del centro que ha de darle el **visto bueno** firmándolo, a su vez, **digitalmente. No debe cambiar el nombre del documento.**

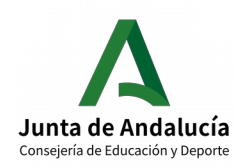

#### **CONSEJERÍA DE EDUCACIÓN Y DEPORTE**

Junta de Andalucía **Educativa** Dirección General de Formación del Profesorado e Innovación Educativa

- El Director o Directora puede firmar digitalmente el documento, si los datos son correctos, o rechazarlo, si no se ajustan a la realidad y hay que volverlo a hacer. En este caso la persona responsable de la biblioteca escolar habría de generar un acta nueva.
- El proceso de firma del Director o Directora es similar al anterior, bien con la tarjeta docente o bien con el certificado digital.
- A partir de ese momento en el centro ya no hay que realizar ninguna operación.
- En los Servicios Centrales de la Consejería se generarán y firmarán digitalmente los certificados individuales de la persona responsable y de los miembros del equipo de apoyo para que tengan validez ante todos los organismos.
- El **certificado individual de cada docente** se le remitirá a través de Séneca y podrá descargarlo accediendo a **Utilidades/Comunicaciones/Mensajes de entrada** en Séneca con su **perfil de profesorado.**
- También se podrá descargar accediendo con **perfil de profesorado** a **Centro/Premios y proyectos educativos/Certificaciones de participación.**